# NOT REGISTERED YET?

## **NEED ACCESS TO YOUR ONLINE myTUTor CONTENT?**

#### WE HAVE THE SOLUTION!

While you wait for your registration and/or NSFAS allocations, you can still obtain access to engage with online content and peers. This opportunity is only available until last the day of registration.

## JUST A QUICK REMINDER

#### **One**

Registration as a Guest User to myTUTor does not replace the official TUT registration process.

**Two**

This process is only valid for students who previously had access to myTUTor.

#### **Three**

To request access to myTUTor modules not yet registered for:

- 3.1 Go to **https://ec.tut.ac.za** and login with your **TUT4life** credentials.
- 3.2 Navigate to **B.S .Access** on the toolbar.
	- Select your: Faculty, Department, Qualification, and Modules.
- 3.4 Check your myTUTor account after 24 hours.

### **Four**

To login as a myTUTor Guest User, use the following credentials:

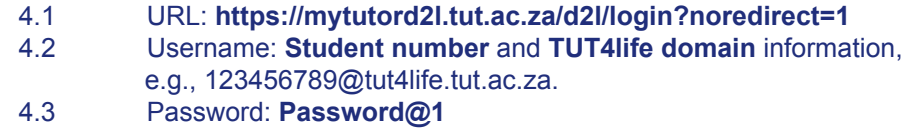

## **Five**

Once registered you will be required to use the official myTUTor LMS URL namely **https://mytutord2l.tut.ac.za** to access the LMS.

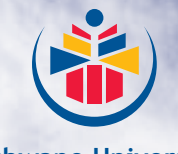

**Tshwane University of Technology**

*We empower people*

*my***TUTor Service Desk contact information:** Tel: (012) 382 4427 // eMail: *my*tutor@tut.ac.za *my***TUTor resource website:** https://www.tut.ac.za/other/ict/*my*tutor/about

Enjoy your studies and journey as a TUT student!